簡易外気象センサ2の風速・雨量測定値の補正方法について

# 1.Arsprout Piのセンサー一覧画面の編集ボタンをクリック

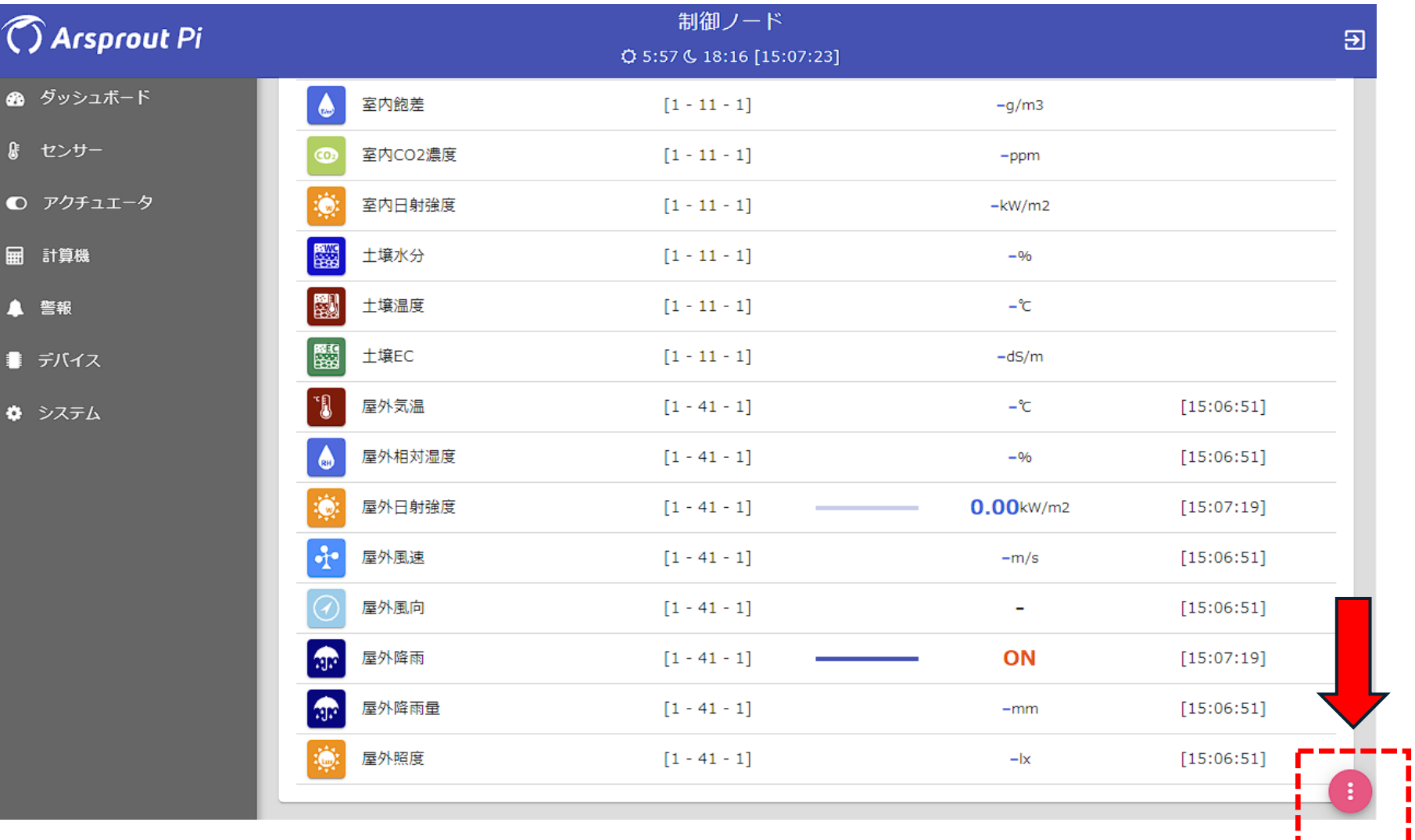

#### 2. 屋外風速の編集ボタンをクリック

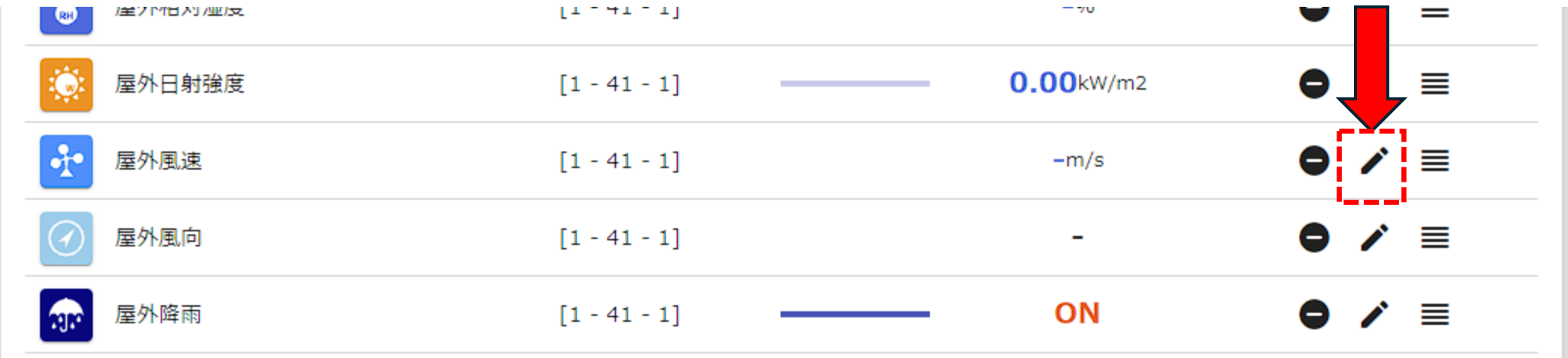

# 3.センサーの変換:多項式のc値に0.51を入力して送信

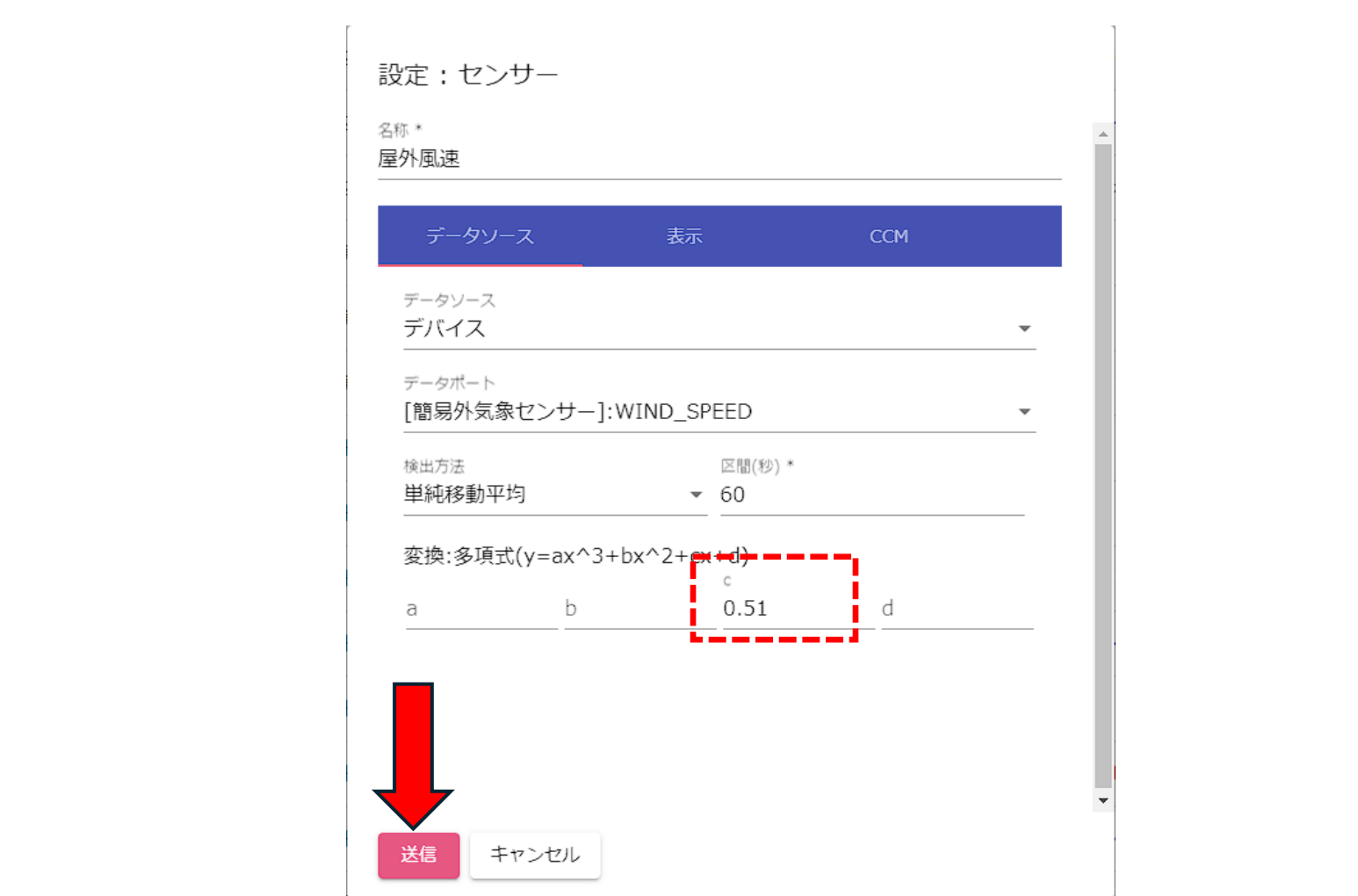

4. 屋外降雨量の編集ボタンをクリック

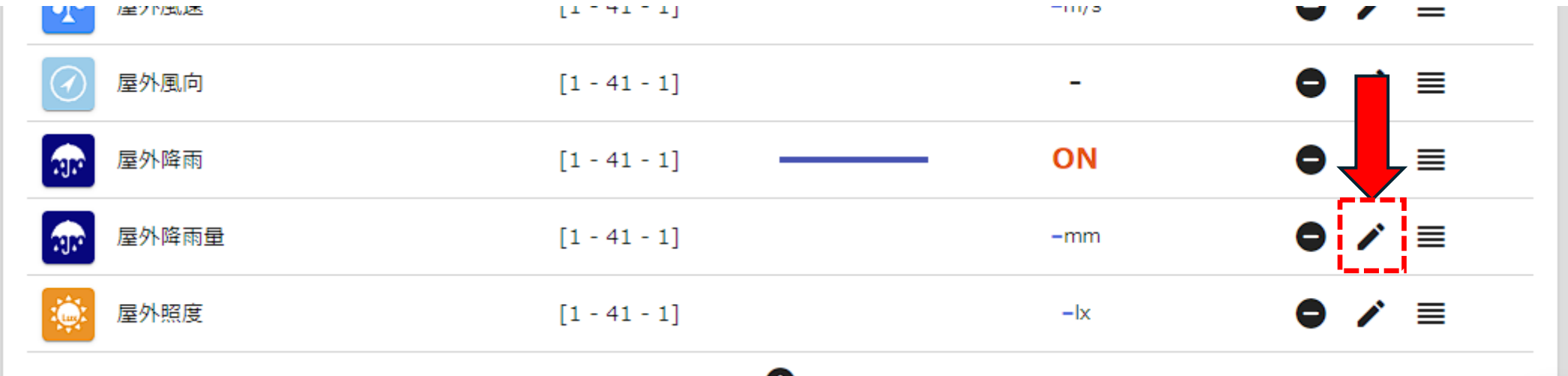

### 5.センサーの変換:多項式のc値に0.85を入力して送信

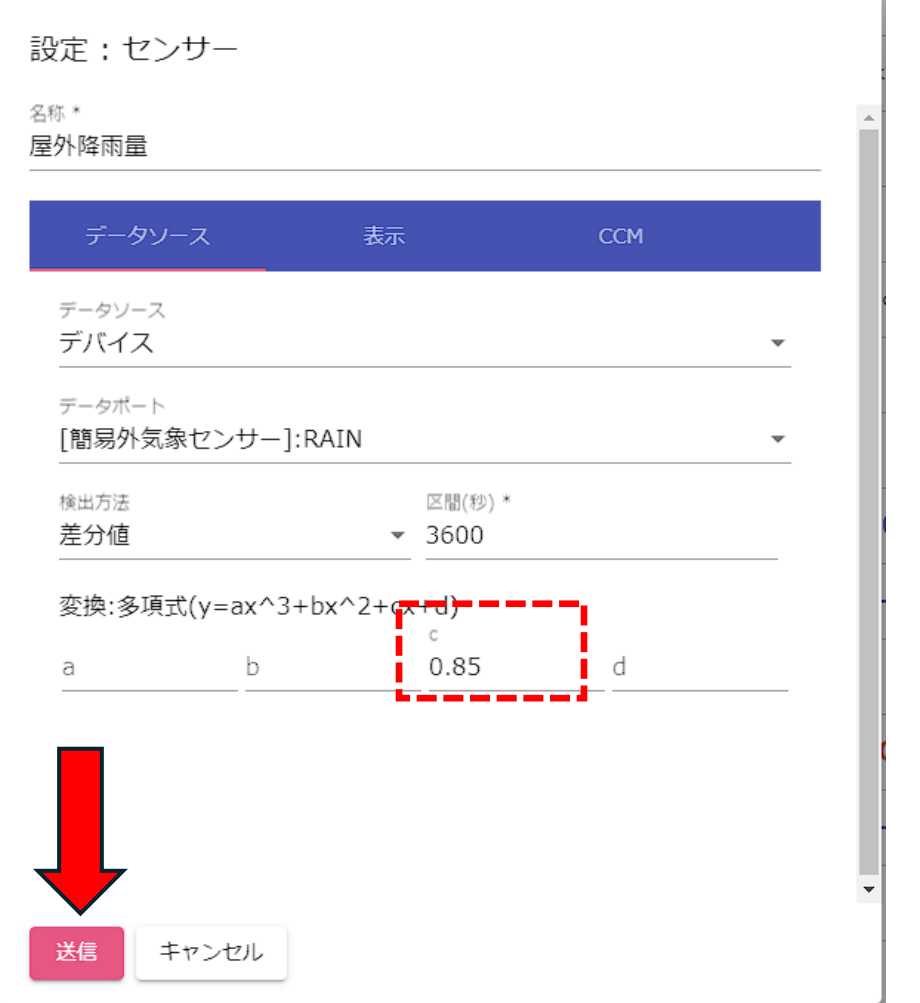

# 6.制御設定で風速や雨量と連動している場合は、域値を調整

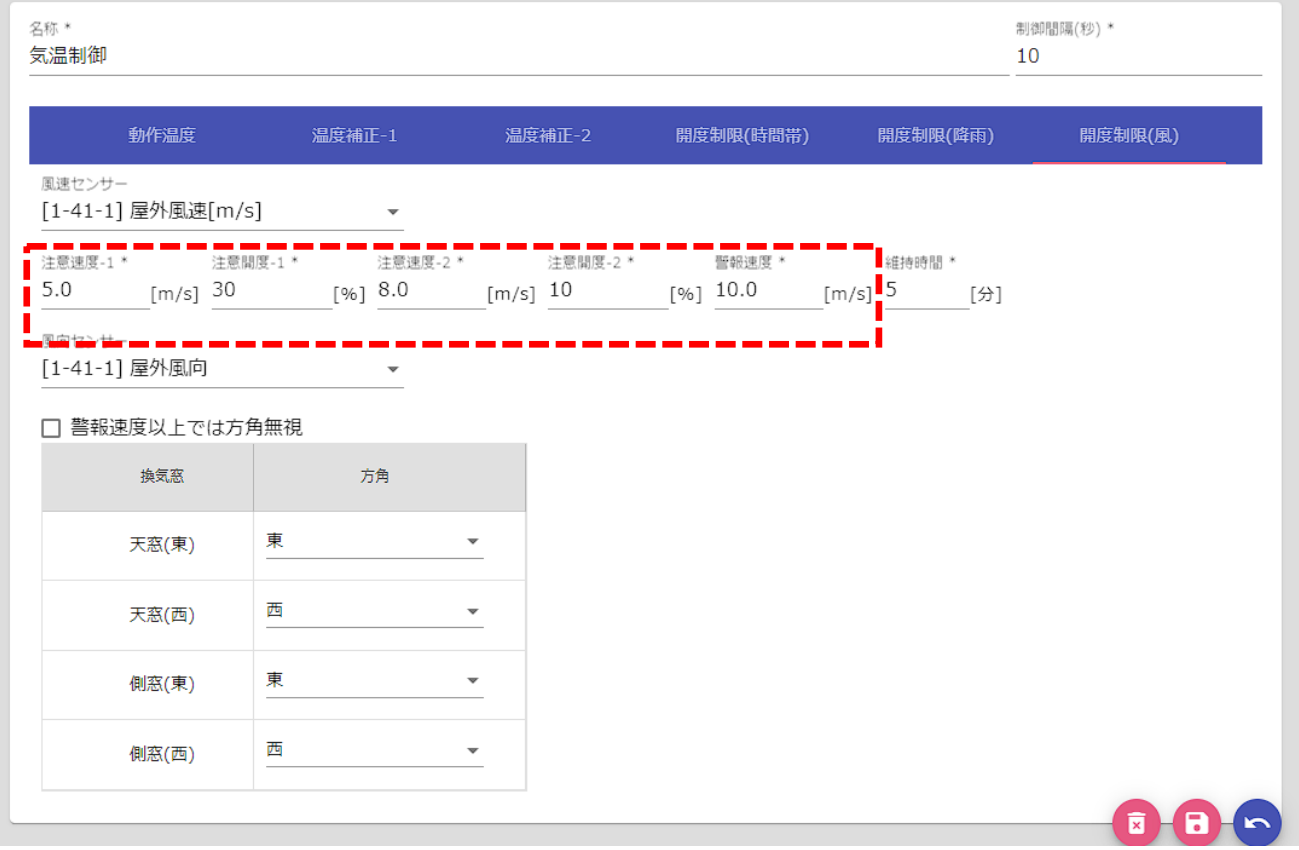

#### 例:気温制御の開度制限(風)

PIDやルールベース制御で独自に制御設定を組まれている場合は、 それぞれの設定画面上で調整してください。